### Punkte **1** Punkte **ABSCHLUSSPRÜFUNGEN 2019 KAUFFRAU UND KAUFMANN**

NACH BIVO 2012

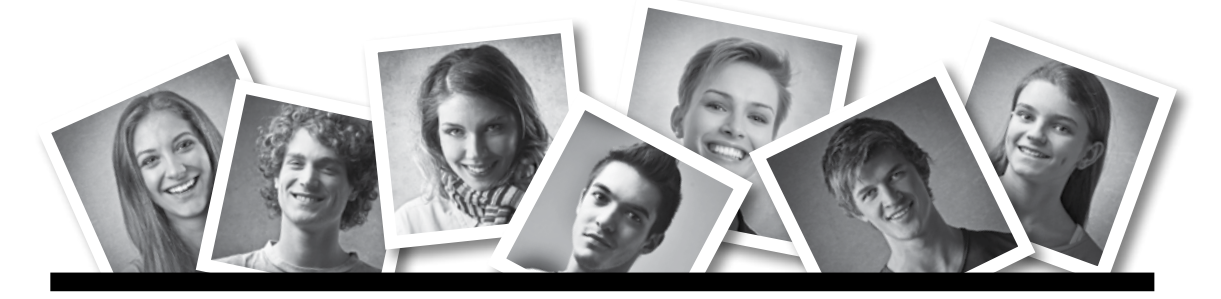

### **IKA** INFORMATION/KOMMUNIKATION/ADMINISTRATION

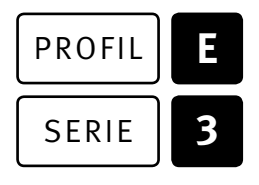

### SERIE | 3 OFFICE 2013/16

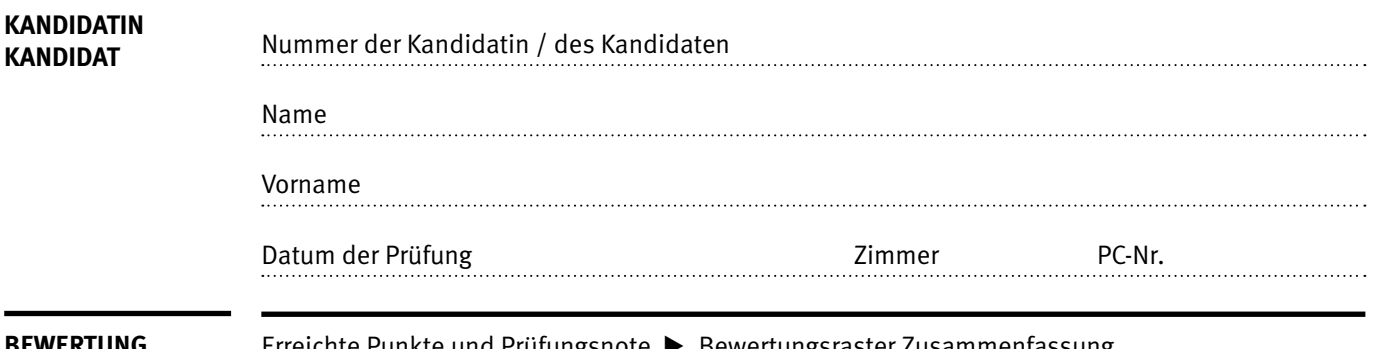

**EWERTUNG** Erreichte Punkte und Prüfungsnote ▶ Bewertungsraster Zusammenfassung

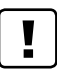

### **Erlaubt sind:**

- E Hilfesysteme der Software (z.B. Microsoft Office)
- E Sämtliche Dokumente (inkl. Lehrmittel) in Papierform
- E Rechtschreibwörterbuch in Papierform
- E Obligationenrecht (OR) in Papierform

### **Nicht erlaubt sind:**

- $\blacktriangleright$  Internet
- E Datenträger (z.B. USB-Stick, CD, DVD, BD)
- E Gemeinsame Netzwerklaufwerke (sofern nicht ausdrücklich an der Prüfung verlangt)
- E Persönlicher Gang zum Drucker

Lesezeit  $\overline{\odot}$  15 Minuten **Prüfungsdauer 120 Minuten**

Diese Prüfungsaufgabe darf 2019 nicht im Unterricht verwendet werden. Der Kaufmännische Verband hat im Auftrag der Schweizerischen Konferenz der kaufmännischen Ausbildungs- und Prüfungsbranchen (SKKAB) das uneingeschränkte Recht, diese Aufgabe für Prüfungs- und Übungszwecke zu verwenden. Eine kommerzielle Verwendung bedarf der Bewilligung des Schweizerischen Dienstleistungszentrums Berufsbildung, Berufs-, Studien- und Laufbahnberatung (SDBB). Inhaber des Urheberrechts sind die Kantone. ©

# **Inhalt**

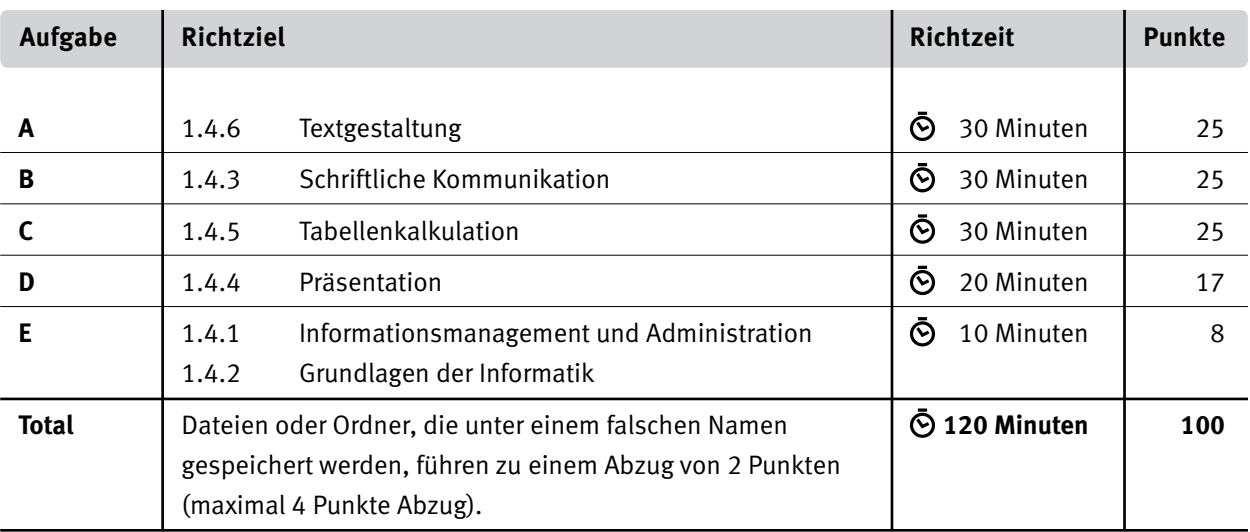

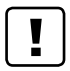

### **Wichtige Hinweise**

Sie finden alle benötigten Dateien im Prüfungsordner. Speichern Sie Ihre Prüfungsdateien ausschliesslich in Ihrem Prüfungsordner des Prüfungslaufwerks. Beachten Sie dabei die Anweisungen der Aufsichtspersonen.

Speichern Sie Ihre Prüfungsdateien ausschliesslich unter Ihrer Kandidatennummer und Ihrem persönlichen Namen sowie der entsprechenden Aufgabe. Beispiel:

**Kandidatennummer\_Nachname\_Vorname\_A.docx** > **1234\_Muster\_Hans\_A.docx**

Eine am falschen Ort gespeicherte Datei gilt als ungelöste Aufgabe und wird nicht bewertet.

Zoomen Sie die Ansicht der PDF-Muster auf mindestens 100%, um auch Details erkennen zu können.

Drucken Sie den Brief nur aus, wenn dies von den Aufsichtspersonen gefordert wird. Es sind maximal zwei Ausdrucke gestattet.

# **Allgemeine Aufgaben**

Der Ordner **E3\_Pruefungsdateien\_Lernende** enthält alle für die Prüfung benötigten Dateien. Erstellen Sie in Ihrem Prüfungslaufwerk einen Prüfungsordner mit folgendem Namen: **E3\_Kandidatennummer\_Nachname\_Vorname**

**Lesen Sie zunächst sämtliche Prüfungsaufgaben aufmerksam, bevor Sie mit dem Lösen beginnen. Speichern Sie Ihre Dateien in regelmässigen Abständen.**

# **Liste der zu erstellenden und abgespeicherten Dateien**

Bitte kontrollieren Sie am Ende der Prüfung, ob sich folgende Dateien in Ihrem Prüfungsordner **E3\_Kandidatennummer\_Nachname\_Vorname** befinden:

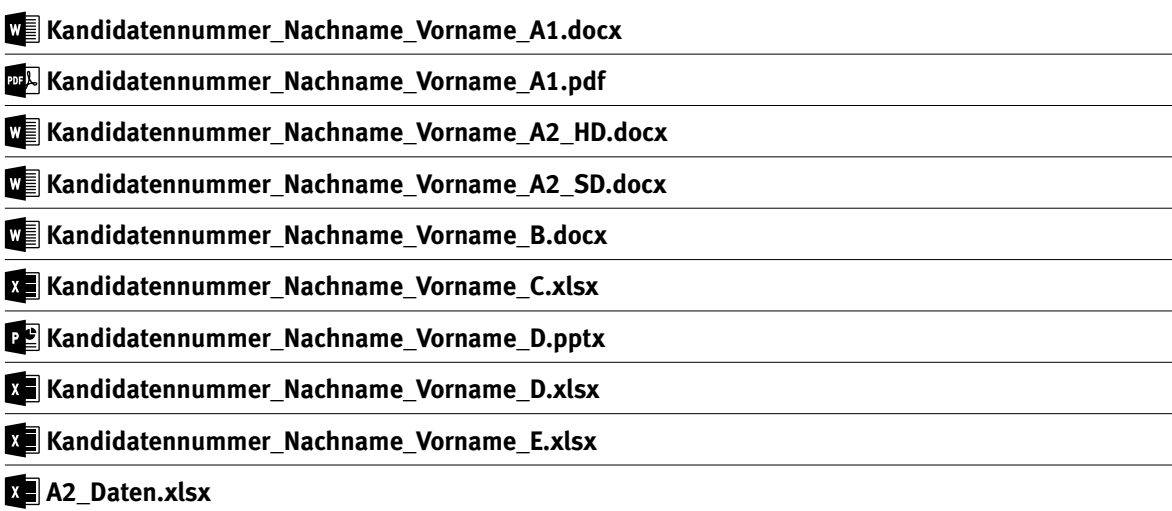

### **Ausgangslage**

Sie arbeiten in der Gemeindebibliothek Ebikon und haben folgende Aufgaben zu erledigen:

- E Sie ergänzen und gestalten das Merkblatt zur Benutzerordnung der Gemeindebibliothek.
- E Sie erstellen mithilfe der Seriendruckfunktion Mahnbriefe für jene Kunden, die die Ausleihfrist nicht eingehalten haben.
- E Sie verfassen eine Mängelrüge zu einer Lieferung, bei der ein Buch beschädigt war.
- E Sie ergänzen Excel-Tabellen für die Medienausleihe und führen statistische Berechnungen und Auswertungen durch.
- E Sie erstellen ein Diagramm, welches die Entwicklung der Medien-Ausleihzahlen der letzten Jahre visualisiert.
- E Sie überprüfen eine PowerPoint-Präsentation mit Informationen zur Gemeindebibliothek und ergänzen darin einige Folien. Diese Präsentation wird jeweils am Informationsabend der Gemeinde für Neuzuzüger eingesetzt.
- E Sie beantworten Fragen zu Informationsmanagement, Administration und Grundlagen der Informatik.

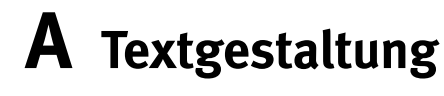

**Richtzeit 30 Minuten**

**Punkte 25**

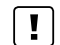

### **Hinweise**

Das horizontale Ausrichten von Texten mit Hilfe von Leerschlägen gilt nicht als richtige Lösung. Verwenden Sie dazu je nach Fall Tabulatoren, Einzüge, Tabellen oder entsprechende Absatzformate.

### **A1 Benutzerordnung** (18 Punkte)

Öffnen Sie Datei **A1\_Benutzerordnung.docx.** Speichern Sie diese in Ihrem Prüfungsordner unter dem Namen **Kandidatennummer\_Nachname\_Vorname\_A1.docx** ab.

Gestalten Sie das Dokument nach den folgenden Angaben. Die Datei **A1\_Benutzerordnung\_Muster.pdf** dient Ihnen als Vorgabe.

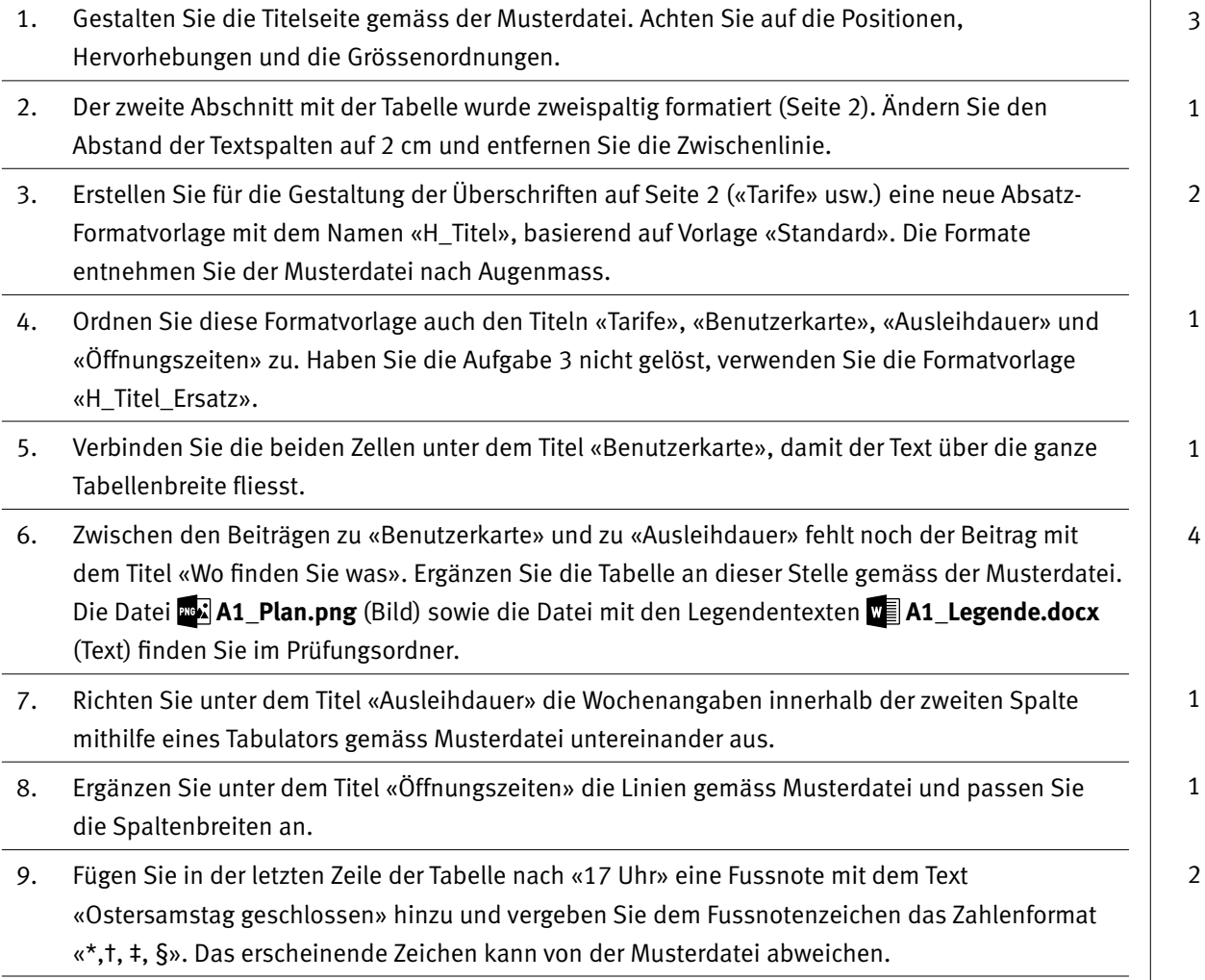

 $\rightarrow$ 

- 10. Ersetzen Sie im ganzen Dokument das Leerzeichen vor dem Wort «Uhr» durch ein **geschütztes Leerzeichen.**
- 11. Speichern Sie das Dokument auch als PDF-Datei unter dem Namen **Kandidatennummer\_Nachname\_Vorname\_A1.pdf** ab.

### **Speichern Sie Ihre Dateien und schliessen Sie alle Dateien.**

#### **A2 Serienbrief** (7 Punkte)

Wenn ein Benutzer die Ausleihdauer überschreitet, erhält er eine Mahnung. Sie erstellen diese Mahnungen mit der Seriendruckfunktion.

Kopieren Sie die Datei **A2\_Daten.xlsx** in Ihren persönlichen Prüfungsordner, falls sie sich noch nicht darin befinden sollte.

12. Öffnen Sie das Dokument **A2 Mahnung.docx.** Speichern Sie dieses Dokument als Serienbrief-Hauptdokument unter dem Namen **Kandidatennummer\_Nachname\_Vorname\_A2\_HD.docx** ab. Verbinden Sie das Hauptdokument mit der Datei **A2\_Daten.xlsx.** 13. Ersetzen Sie die rot und kursiv hervorgehobenen Stellen durch entsprechende Seriendruckfelder. **Die Seriendruckfelder für die Adressdaten der Empfänger müssen Sie nicht einfügen.** 14. Diesen Brief erhalten nur die Benutzer, die zum ersten oder zum zweiten Mal gemahnt werden (Mahnungsstufe beachten). Nehmen Sie entsprechende Einstellungen im Hauptdokument vor. (Bei einer dritten Mahnung wird ein anderer Brief verwendet.) 15. Handelt es sich um eine erste Mahnung, beträgt die Mahngebühr **CHF 4.–**, sonst **CHF 9.–.** Sorgen Sie dafür, dass automatisch die entsprechenden Angaben eingefügt werden (Stelle blau und kursiv hervorgehoben). 16. Formatieren Sie alle farbigen und kursiv hervorgehobenen Zeichen in schwarzer und gerader Schrift wie die benachbarten Texte. Die Tabulatorpositionen dürfen dabei nicht verloren gehen. 17. Geben Sie die Briefe in ein neues Dokument aus und speichern Sie dieses unter dem Namen **Kandidatennummer\_Nachname\_Vorname\_A2\_SD.docx** ab. 1 1 2 1 1 1

**Speichern und schliessen Sie Ihre Dateien.**

1

# **B Schriftliche Kommunikation**

**Richtzeit 30 Minuten Punkte 25**

Sie haben am 17. Mai 2019 bei der Buchhandlung Orell Füssli in Emmenbrücke per E-Mail zehn Bücher diverser Titel bestellt. Die Sendung ist mit der Post bei Ihnen bereits angekommen. Sie beanstanden aber Mängel an **einem** der gelieferten Exemplare.

Bauen Sie unter anderem folgende Inhalte ein:

- **►** Führen Sie die Mängel auf. Das Bild **B. Beschaedigungen.png** hilft Ihnen, diese Beschädigungen in Worten genau zu beschreiben.
- E Schlagen Sie eine sinnvolle Lösung vor.
- E Begründen Sie die Wahl Ihres Vorschlags.

Öffnen Sie die Datei **B\_Brief.docx** und speichern Sie diese in Ihrem Prüfungsordner unter dem Namen **Kandidatennummer\_Nachname\_Vorname\_B.docx** ab.

Schreiben Sie den Brief an folgende Adresse:

Orell Füssli, Frau Lena Bucheli, Emmen Center, 6020 Emmenbrücke

Vervollständigen Sie das Dokument zu einem inhaltlich und stilistisch korrekten Geschäftsbrief nach den gestalterischen Vorgaben Ihrer Schule. Achten Sie dabei darauf, dass eine den inhaltlichen Anforderungen entsprechende Textmenge erwartet wird. Nehmen Sie das heutige Datum als Absendedatum.

Erstellen Sie eine Fusszeile (Schriftgrösse 8 Pt.) mit Ihrer Kandidatennummer, Ihrem Nachnamen und Vornamen sowie Ihrer PC-Nummer.

### **Speichern Sie Ihren Brief und schliessen Sie Ihre Datei.**

#### **Bewertung schriftliche Kommunikation**

Inhalt

Sprache (Stil, Ton und Rechtschreibung, Schreibregeln)

Darstellung

# **C Tabellenkalkulation**

**Richtzeit 30 Minuten**

**Punkte 25**

### **Hinweise**

Arbeiten Sie – sofern nichts anderes angegeben ist – ausnahmslos mit Zellbezügen. Verwenden Sie, wo sinnvoll, die absolute beziehungsweise die relative Zelladressierung.

Öffnen Sie die Datei **C\_Bibliothek.xlsx** und speichern Sie diese in Ihrem Prüfungsordner unter dem Namen **Kandidatennummer\_Nachname\_Vorname\_C.xlsx** ab.

Wählen Sie das Tabellenblatt **Benutzerdaten.**

01. **D60**

Bestimmen Sie mit einer Funktion das Geburtsdatum des ältesten Benutzers.

- 02. **E5:E57** Berechnen Sie für jeden Benutzer das Alter in Jahren, bezogen auf den Stichtag in Zelle **D2.**
- 03. **K60:K63** Berechnen Sie mit einer kopierbaren Funktion die Anzahl pro Abo-Typ.
- 4. Passen Sie die Seiteneinrichtung sowie die Inhalte der Fusszeile so an, dass die Druckvorschau dieser Tabelle der Datei **C\_Druckmuster.pdf** entspricht.
- 05. Die **Zeilen 1–4** sollen beim Scrollen immer sichtbar bleiben.

Wechseln Sie zum Tabellenblatt **Ausleihe.**

06. **B3**

Fügen Sie mit einer Funktion das aktuelle Datum ein und formatieren Sie die Zelle nach folgendem Muster: 5. Juni 2019

07. **B8:B67** Fügen Sie eine Funktion ein, die mithilfe der «Benutzer\_Nr» den Nachnamen aus dem Tabellenblatt **Benutzerdaten** überträgt.

### 08. **G8:G67**

Berechnen Sie mit einer Funktion das späteste Rückgabedatum. Die maximale Ausleihdauer beträgt für Video-DVDs 7 Tage, für alle anderen Medien 28 Tage. Sie dürfen die Argumente direkt in die Funktion schreiben. Format: Datum, kurz

 $\begin{bmatrix} 1 \end{bmatrix}$ 

2

3

2

Wechseln Sie zum Tabellenblatt **Ausleihstatistik\_Medien.**

### 09. **B9:D9**

Berechnen Sie mit einer Funktion das Total aller ausgeliehenen Medien. Format: Zahl, 0 Dezimalzeichen, Tausendertrennzeichen

### 10. **E4:E8**

Berechnen Sie die prozentuale Änderung zwischen den Jahren 2017 und 2018. Format: Prozent, 1 Dezimalstelle

### 11. **F4:F8**

Man nimmt an, dass sich die Ausleihzahlen zwischen 2018 und 2019 prozentual gleichermassen entwickeln werden wie im Vorjahr. Berechnen Sie die zu erwartenden Ausleihwerte. Format: Zahl, 0 Dezimalstellen Falls Sie die Aufgabe 10 nicht gelöst haben, setzen Sie in **E4:E8** überall die prozentuale Änderung von 5% ein.

### 12. **Diagramm**

Erstellen Sie im gelb markierten Bereich **A11:H31** ein aussagekräftiges und gut lesbares Diagramm, das die Entwicklung der ausgeliehenen E-Books und Bücher während der letzten drei Jahre darstellt.

Das Diagramm muss so beschriftet werden, dass es selbsterklärend ist und Aussagen bzw. Interpretationen zu folgenden Inhalten optimal unterstützt:

- E Vergleich der Ausleihzahlen der beiden Medientypen pro Jahr
- $\triangleright$  Entwicklung der Ausleihzahlen pro Medientyp in den letzten drei Jahren
- Entwicklung der summierten Ausleihzahlen dieser beiden Medientypen

**Speichern und schliessen Sie Ihre Datei.**

1

2

 $\mathfrak{D}$ 

# **D Präsentation**

**Richtzeit 20 Minuten Punkte 17**

Öffnen Sie die Datei **D\_Neuzuzueger.pptx** und speichern Sie diese in Ihrem Prüfungsordner unter dem Namen **Kandidatennummer\_Nachname\_Vorname\_D.pptx** ab.

Öffnen Sie zudem die Datei **XII D\_Praesentation MC.xlsx.** Speichern Sie diese in Ihrem Prüfungsordner unter dem Namen **Kandidatennummer\_Nachname\_Vorname\_D.xlsx** ab.

- 1. Beantworten Sie im Excel-Tabellenblatt **Aufgaben** die Fragen zur Datei **D\_Neuzuzueger.pptx** und tragen Sie Ihre Lösung in das dafür vorgesehene Feld (Dropdown Antwort A–E) in **Spalte C** ein. Nur eine Antwort ist möglich. Pro richtige Antwort erhalten Sie einen Punkt.
- 2. Gestalten Sie die Folie 6 gemäss folgender Abbildung:

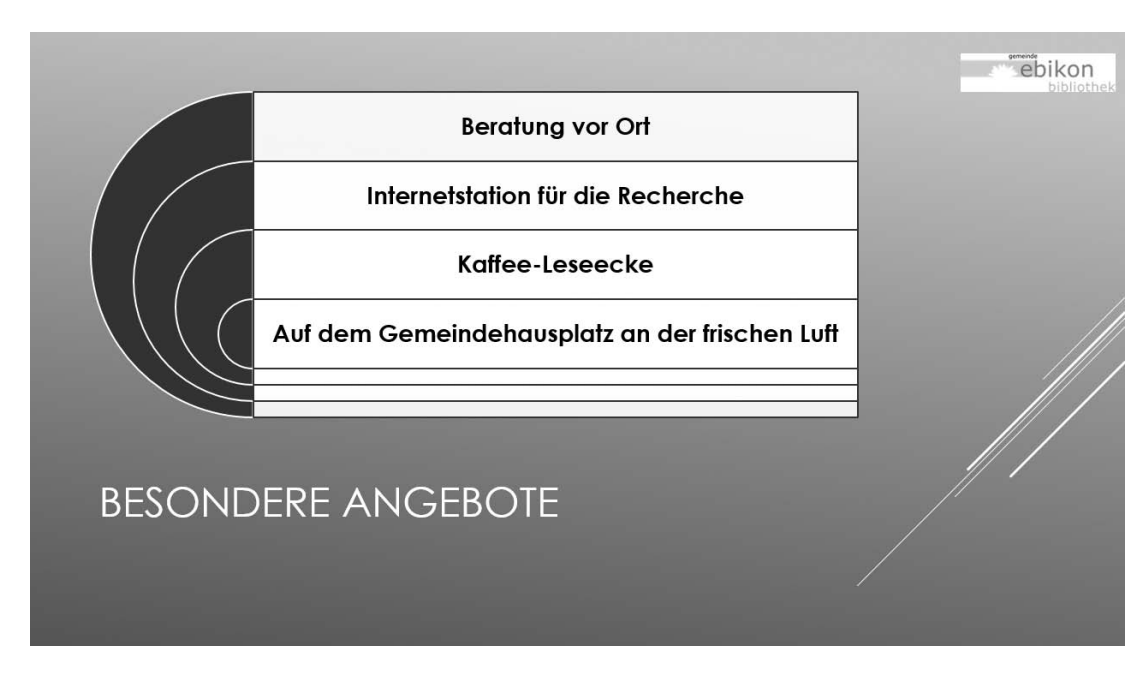

3. Die Gemeindebibliothek bietet Medien folgender Kategorien an: **Audio-CD, Buch, E-Book, Video-DVD, Zeitschrift**

Stellen Sie auf Folie 7 diese fünf Kategorien mit Bild und Namen dar. Entsprechende Texte finden Sie im Notizenbereich, die Bilder im Prüfungsordner. Wählen Sie einen passenden Folientitel.

Achten Sie auf eine einheitliche, übersichtliche Darstellung, auf gute Kontraste und Lesbarkeit der Schrift.

Animieren Sie die Objekte, sodass jeweils auf Mausklick der Name und das Bild der Kategorie bzw. des Medientyps gleichzeitig erscheinen.

10

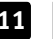

# **E Informationsmanagement und Administration Grundlagen der Informatik**

**Richtzeit 10 Minuten Punkte 8**

Im Zusammenhang mit Ihren Arbeiten stellen Sie nun noch sicher, dass Ihr Wissen in Sachen Bürokommunikation und Informatik-Grundlagen auf dem aktuellen Stand ist.

Öffnen Sie die Datei **E\_Theorie\_MC.xlsx** und speichern Sie diese in Ihrem Prüfungsordner unter dem Namen **Kandidatennummer\_Nachname\_Vorname\_E.xlsx** ab.

Beantworten Sie die Fragen 1 bis 8. Tragen Sie jeweils Ihre Lösung in das dafür vorgesehene Feld (Dropdown Antwort A–D) in **Spalte C** ein. Nur eine Antwort ist möglich. Pro richtige Antwort erhalten Sie einen Punkt.

**Speichern und schliessen Sie Ihre Datei.**

### **NOTENSKALA**

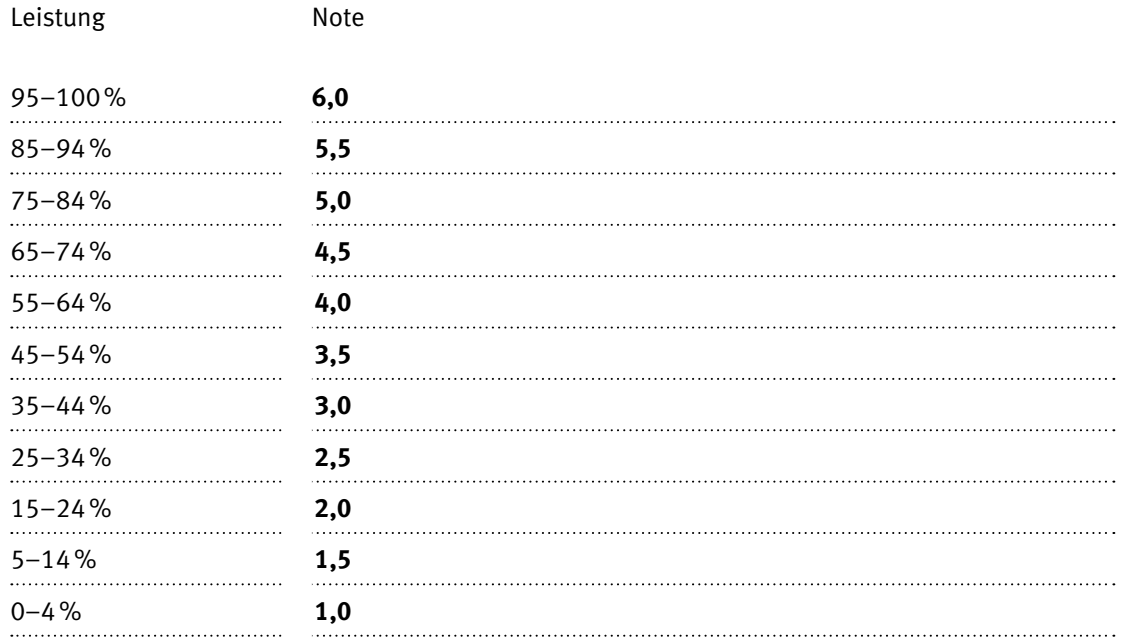

### **Die von Ihnen erreichten Punkte entsprechen direkt den Prozentangaben (Total 100 Punkte = 100% Leistung).**

Die jeweilige Prozentangabe in der Notenskala muss erreicht werden, um die Note zu erhalten.